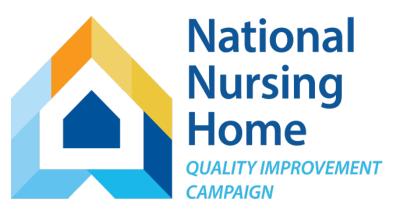

#### **NNHQI** Campaign

## **Pain Management Tracking Tool**

Overview and Instructions

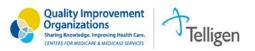

### Overview

Use the Pain Management Tracking Tool (Excel workbook) to track your residents' pain, the timing and type of assessments, and the kind of interventions they receive.

- Track pain management strategies on a weekly basis.
- Identify opportunities for improvement.
- View individual data in rows, and summary information on patterns and processes in graphs.
- Transfer monthly outcomes to the Campaign website for continuous trending.
- Monitor your progress and share results with your team.

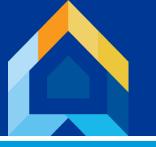

### Calculated Outcomes

The Pain Management Tracking Tool will calculate the following outcomes for you each month. Outcomes are calculated separately for residents receiving long term, short term and end of life care. Your monthly outcomes are displayed on the worksheet named "DataforWebsiteEntry." The calculations are complete when all required fields have been entered for the month.

- Percent of Residents Who Had a Recorded Pain Score Each Week
- Average Weekly Percent of Residents Reporting Moderate or Severe Pain
- Average Weekly Percent of Residents with Pharmacologic Interventions for Pain
- Average Weekly Percent of Residents with non-Pharmacologic Interventions for Pain
- Average Weekly Percent of Residents with both Pharmacologic and non-Pharmacologic Interventions for Pain

# **Getting Started**

- The first week of the first month you ever use this tool will be a lot of work.
- After the first week of tracking, you'll just be updating the workbook (and copying data when you move to a new month).
- The workbook is most useful when you are updating your weekly tabs each week (don't wait till the end of the month).
- Importantly, you will download a FRESH workbook at the beginning of each month (but you won't start fresh – you'll copy data over using a simple process that takes about 5 minutes).

## How It Works

Weekly Pain Tracking Worksheets: Track pain scores, pain assessments and pain management interventions for each resident from week to week.

- Enter information for each resident you are tracking. You may choose to begin
  with a single neighborhood or group of neighborhoods and then expand over
  time.
- Record the resident's name, stay type, and date of most recent pain score for each resident at your home during the specified week. You will also indicate whether each resident had moderate or severe pain during the week and which pain management interventions were implemented, if any.
- Use the "Close Record" field to indicate when a resident is no longer with you
  on the last day of the specified week. Please do not delete any rows.

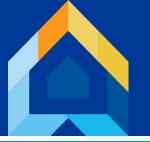

### Welcome Tab

This tab gives you an overview of the tool and provides a table of contents describing each worksheet.

To move between the worksheets, click on the tabs at the bottom of the screen or click the links in the table of contents.

Note the version number and date will change when revised tools are posted to the website. Be sure you are always using the most current version of the tool, and download a fresh copy each month.

You may access the website by clicking the website address on this page.

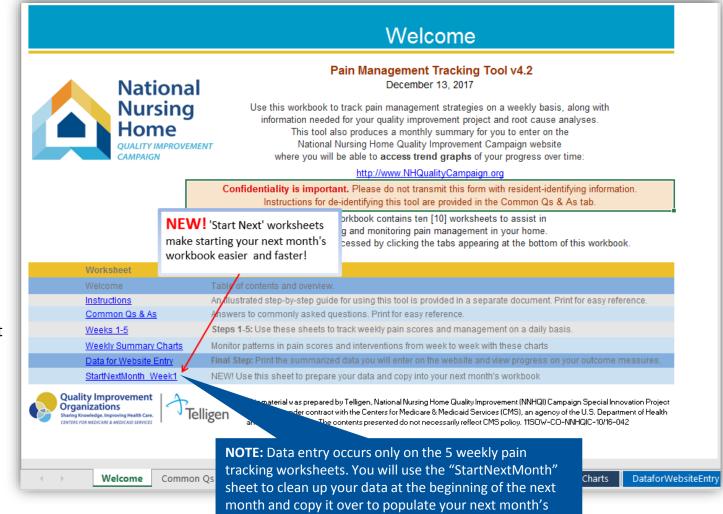

workbook.

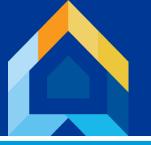

# Common Q&As

Please take a moment to scan the information available on the Common Os&As tab. You don't need to study this, just know what's here so you can come back as questions arise. Or, contact us at Help@nhQualityCampaign.org

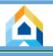

#### Common Qs & As

#### **Quick Links**

Jump to a Section of the Qs&As

Locate a Specific Topic (number of related responses are indicated in parentheses)

About the Goal

When residents come or go (3) How outcomes are calculated (2) When residents change stay type (1)

About the Outcomes Sharing your data (2) De-identifying your file for sharing (1)

Choosing Stay Type (1)

About Collecting Data Data for Process Improvement

Maximizing your screen space (1)

Pain Scores and Assessments (1)

About Using This Tool

Entering Data on the Website

Tips and Tricks

**Troubleshooting** 

Sorting lists (1)

Copying and Pasting (2)

Message boxes are in the way (1) Starting a new month (1) Graphs have moved / changed size (1) Contact the HelpDesk

**About The Goal** 

Pain management means that nursing homes will implement a comprehensive system to address issues related to pain. This system involves assessing and managing pain in residents, both long and short term, so that all residents have individualized, person-centered care plans. Nursing home residents will receive appropriate care to prevent and minimize episodes of moderate to severe pain. Less than adequate pain management can affect residents' daily activities and quality of life. It can also cause depression, sleeplessness, restlessness, or decline in appetite and unintentional weight loss.

Access additional resources on Pain Management from the Campaign Website

#### About the Outcomes

Q: What outcomes does this tool calculate?

A: Each week, you will indicate whether each of your residents reported or expressed pain; had a pain assessment, and if so, the kind of assessment (verbal or non-verbal); whether the resident had any pain intervention(s), and if so, the type of intervention, (pharmacologic, non-pharmacologic, or both).

Five outcomes are calculated for you: the percent of residents who had a pain assessment each week, the average weekly percent of residents reporting moderate to severe pain each week, and among those receiving an intervention for pain, the average weekly percent who are receiving pharmacologic intervention only, non-pharmacologic intervention only, or both pharmacologic and non-pharmacologic interventions. These outcomes are calculated

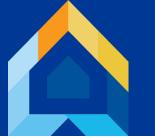

### Week 1 Basics

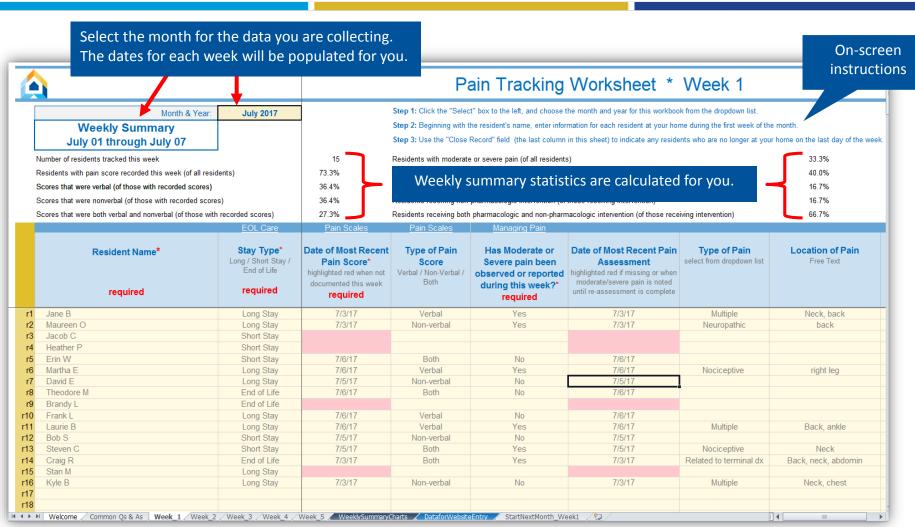

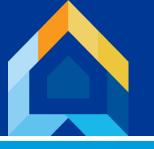

# Week 1 Required Fields

**NOTE:** The fields with a red asterisk are required for outcome calculations. It is recommended to use all fields to track pain, interventions and efficacy.

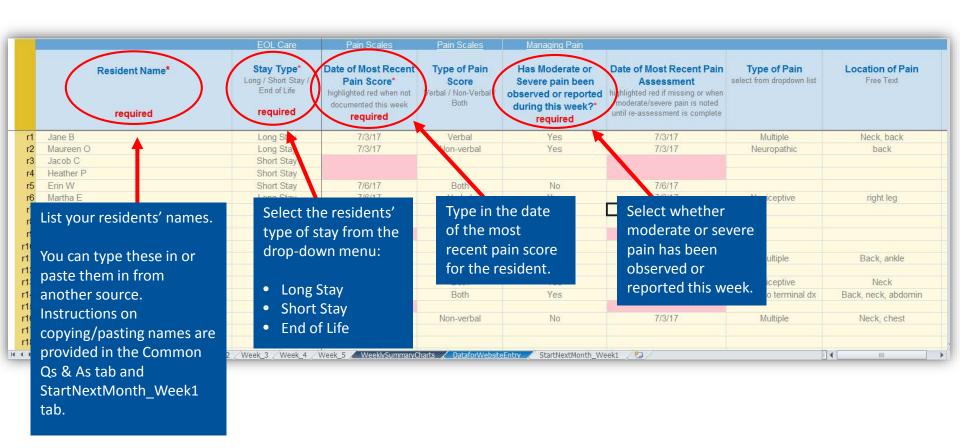

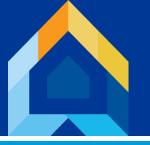

## Week 1 Required Fields (cont.)

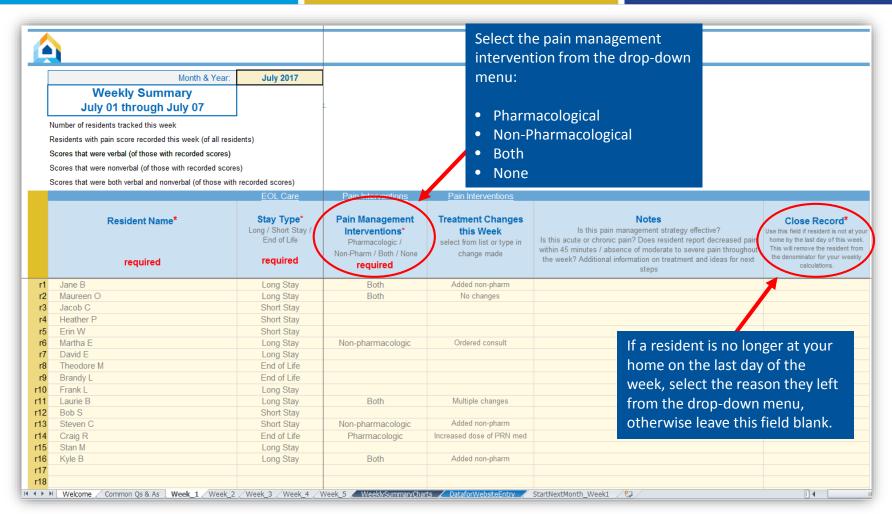

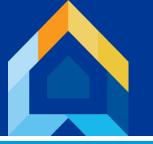

### Weeks 2-5

Each week's information will be pre-populated from the previous week's pain tracking worksheet, so you only need to update a few fields in subsequent weeks. If a new resident is admitted during the week, add them during the week they are admitted to the BOTTOM of the weekly list. It is critical that you do not change the order of entries in the list from week to week.

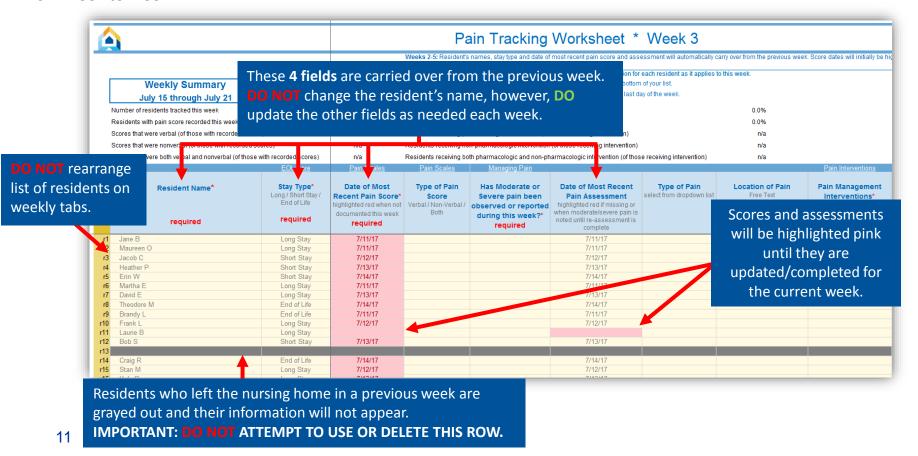

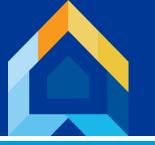

# Getting the most out of your weekly pain tracking worksheets

- 1) Review the worksheet at the beginning of each week. Dates of Most Recent Pain Score will initially be highlighted pink to indicate that the week's scores have not yet been recorded. Record the highest pain reported or observed during the week and the date associated with that score.
- 2) Several fields include hyperlinks (underlined, white text) at the top of the columns. If you want more information, click on the links to access related tools and resources.

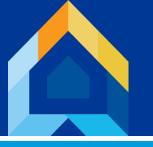

# Viewing Your Results: Weekly Summary Charts

The WeeklySummaryCharts tab will produce tables and graphs displaying the weekly distribution of pain scores and intervention types. No data input is needed on this sheet. You may print the sheet as a whole or copy the graphs into another program, such as PowerPoint, to share with your stakeholders including leadership, staff, residents and their

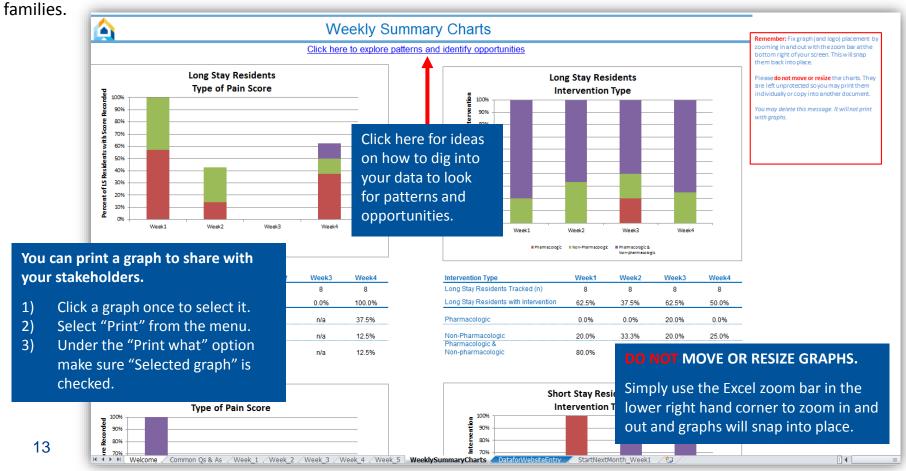

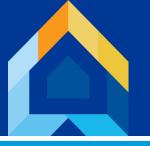

## Data for Website Entry

#### **Get your Trend Graph**

This sheet displays your outcomes for the month. You will always see data on this tab, but it is not complete until all of the information for your residents has been entered for the month.

Print this tab and follow instructions to transfer the outcomes to the Campaign website. Do this each month for a continuous trend graph.

Your trend graph is essential for monitoring your progress. Share your trend graph with your team to optimize engagement.

website with the other numbers in the table.

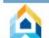

#### Data for Website Entry

ded in calculations.

as of the last day of the week.

> Print this page. \*Print Page 1 ONLY unless you want your weekly numerators and denominators for reference.

https://www.nhqualitycampaign.org

- Log-in with your username and password.
- ➤ Select "Enter Data" and choose 'Pain'
- >Enter data from the first table (Page 1) below, only
- > Click "Submit" and check the screen for the confirmation message.

Thank You!

| tile illolitil.                           |                                                                                                    |            |            |                                                                                                    |        |
|-------------------------------------------|----------------------------------------------------------------------------------------------------|------------|------------|----------------------------------------------------------------------------------------------------|--------|
| b and follow                              |                                                                                                    | July 2017* |            |                                                                                                    |        |
| to transfer<br>es to the                  |                                                                                                    | Long Stay  | Short Stay | End of Life                                                                                                    | AII    |
| ebsite. Do<br>onth for a                  | Percent of Residents Who Had a Recorded Pain Score Each Week** During this Month                                            | 0.0%       | 0.0%       | This worksheet is set to print on a single page for an easy monthly snapshot.                                                       |        |
| rend graph.<br>graph is                   | Average Weekly Percent of Residents Reporting<br>Moderate or Severe Pain                                                    | 50.0%      | 43.8%      |                                                                                                    |        |
| monitoring<br>ss. Share your<br>with your | Average Weekly Percent of Residents with<br>Pharmacologic Interventions for Pain<br>among those with intervention           | 5.0%       | 41.7%      | Entering the data on the Campaigr website gives you access to realtime trend graphs AND maintains your active participation status. |        |
| imize <sup>*</sup><br>t.                  | Average Weekly Percent of Residents with non-Pharmacologic Interventions for Pain among those with intervention             | 24.6%      | 16.7%      |                                                                                                    |        |
|                                           | Average Weekly Percent of Residents with                                                                                    |            |            | 2004011000                                                                                                    | 252000 |
| To create a trer                          | PE YOUR CASPER SCORES HERE  and of your CASPER pain scores, s for the calendar month for this transfer them to the Campaign | 70.4%      | 16.7%      | 29.2%                                                                                                    | 53.0%  |

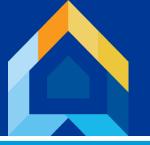

### Data for Website Entry (cont.)

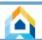

#### Data for Website Entry

#### Final Steps:

➤ Print this page. \*Print Page 1 ONLY unless you want your weekly numerators and denominators for reference

#### https://www.nhqualitycampaign.org

- Log-in with your username and password.
- ➤ Select "Enter Data" and choose 'Pain'
- >Enter data from the first table (Page 1) below, only
- Click "Submit" and check the screen for the confirmation message.

#### Thank You!

/ 2017\*

End of Life

0.0%

75.0%

|                                                                                                    | July      |            |  |
|----------------------------------------------------------------------------------------------------|-----------|------------|--|
|                                                                                                    | Long Stay | Short Stay |  |
| Percent of Residents Who Had a Recorded<br>Pain Score Each Week** During this Month                                                        | 0.0%      | 0.0%       |  |
| Average Weekly Percent of Residents Reporting<br>Moderate or Severe Pain                                                                   | 50.0%     | 43.8%      |  |
| Average Weekly Percent of Residents with<br>Pharmacologic Interventions for Pain<br>among those with intervention                          | 5.0%      | 41.7%      |  |
| Average Weekly Percent of Residents with non-Pharmacologic Interventions for Pain among those with intervention                            | 24.6%     | 16.7%      |  |
| Average Weekly Percent of Residents with<br>Pharmacologic and non-Pharmacologic<br>Interventions for Pain<br>among those with intervention | 70.4%     | 16.7%      |  |
| CASPER (QIES) pain measures                                                                                                    |           |            |  |

#### **HOW TO ENTER YOUR DATA ON THE WEBSITE**

- 1. Print the Data for Website Entry tab.
- 2. Go to https://www.nhQualityCampaign.org.

AII

0.0%

53.3%

- 3. Log in with your community's username and password.
- 4. Select "Enter My Data."
- 5. Choose the "Pain" goal.
- 6. Enter numbers from this table into corresponding fields on the website.
- 7. Click "Submit" and check screen for confirmation message.

<sup>\*</sup>Note: Only Week 1 through Week 4 are included in calculations.

<sup>\*\*</sup>For each week the resident was in the home as of the last day of the week.

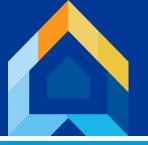

#### Start Next Month Week 1

It is important to start fresh each month by downloading a new tracking tool from the NNHQI Campaign website. To make entering next month's data easier, follow instructions on this tab to copy resident and pain management information this month to the next month.

To remove gray rows or blank rows, click on the Excel row number to the far left to highlight the entire row (NOT the "r" number in the gold column). Then right click and select "Delete."

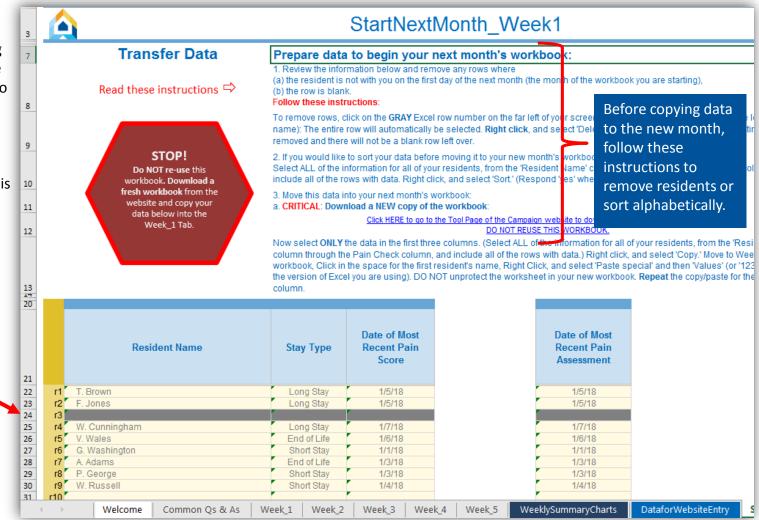

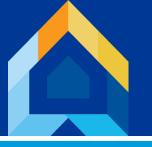

### Start Next Month Week 1 (cont.)

**NOTE:** When selecting information to copy, select only cells that contain your data (do not select row numbers, row labels or column headers). See the image below showing which cells to highlight in red outline.

#### Copy data in two groups

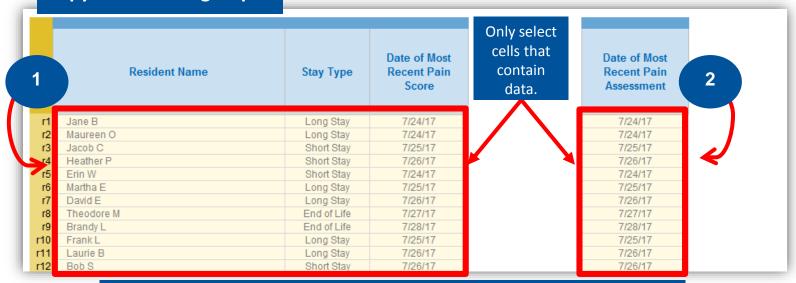

#### **Steps for Copying Data:**

- 1. Select all rows with data from the first three columns and right click to copy.
- 2. Navigate to the Week 1 tab in your new workbook for next month.
- 3. Click the space for the first resident's name.
- 4. Right click.
- 5. Select "Paste special."
- 6. Select "Values" or ("123" depending on your version of Excel).
- 7. Repeat steps 1-6 for the "Date of Most Recent Pain Assessment" column except "Paste Special" into the corresponding date column for next month's Week\_1 tab.

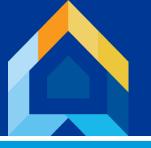

# National Nursing Home Quality Improvement Campaign

# Thank You

For making our nursing homes better places to live, work, and visit!

www.nhQualityCampaign.org Help@nhQualityCampaign.org

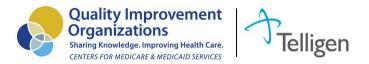